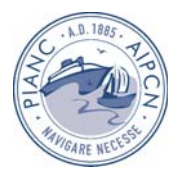

# **OBSERVAÇÃO SISTEMÁTICA DE OBRAS MARÍTIMAS BASE DE DADOS ANOSOM**

Luís Gabriel Silva, Rute Lemos

Laboratório Nacional de Engenharia Civil, Departamento de Hidráulica e Ambiente Av. do Brasil, 101, 1700-066 Lisboa. lgsilva@lnec.pt, rlemos@lnec.pt

## **RESUMO**

O Laboratório Nacional de Engenharia Civil é responsável, desde 1986, pela inspecção periódica de quebra-mares de taludes construídos ao longo da costa de Portugal Continental.

Esta inspecção, que actualmente é feita a 32 quebra-mares, tem consistido na observação visual da parte emersa daquelas estruturas e no preenchimento de um formulário de inspecção onde se procura caracterizar o estado dos vários componentes do perfil dos diversos troços em que cada estrutura foi previamente dividida.

Para facilitar o armazenamento e a consulta desta informação, desenvolveu-se, em 1995, a base de dados ANOSOM (Análise de Observação Sistemática de Obras Marítimas). Esta base de dados, inicialmente desenvolvida para o Sistema Operativo MS DOS, foi posteriormente reformulada para poder funcionar em ambiente WINDOWS, sendo esta versão o alvo da presente apresentação. Convém, no entanto, salientar que está actualmente em fase experimental uma nova versão desta base de dados, adaptada à insersão/tratamento dos dados não só da zona emersa, como também dos levantamentos da zona imersa dos quebra-mares. Além da capacidade de armazenamento dos dados respeitantes a cada troço dos quebra-mares, esta base de dados/aplicação informática tem a capacidade de, mediante a aplicação de critérios pré-definidos proceder à determinação do *Estado Actual*, do *Estado de Evolução* e do *Estado de Risco* da obra. Esta apresentação tem, pois, como finalidade apresentar as potencialidades e o modo de funcionamento da base de dados ANOSOM.

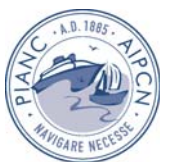

# **1 INTRODUÇÃO**

O risco é um conceito sempre presente em qualquer projecto de engenharia. Em estruturas marítimas, durante a fase de projecto, uma grande parte do risco está associada à incerteza inerente às condições ambientais e às características dos materiais usados na sua construção.

De modo a minimizar este risco, prevenindo elevadas perdas materiais, torna-se necessária a inspecção periódica destas estruturas.

 O Laboratório Nacional de Engenharia Civil é responsável, desde 1986, pela inspecção periódica dos quebra-mares sob a jurisdição do actual Instituto Portuário e do Transporte Marítimo (IPTM). Desde 2002 o LNEC tem também a seu cargo a inspecção periódica das obras de protecção do porto de recreio de Oeiras e desde 2000 da obra de protecção do aterro da pista do Aeroporto Internacional de Macau. Em Portugal Continental, esta inspecção tem consistido na observação da parte emersa das estruturas e no preenchimento de um formulário de inspecção onde se procura caracterizar os vários componentes do perfil dos diversos troços de cada estrutura.

Com a finalidade de armazenar esta informação, bem como a sua consulta pelas entidades responsáveis pela manutenção dos quebra-mares inspeccionados, foi desenvolvida a aplicação informática ANOSOM, que tem vindo a ser adaptada para responder às exigências do utilizador LEMOS *et al.* (2002). Para além da sua função de armazenamento dos dados das inspecções visuais, esta aplicação permite ainda, com base na evolução de cada componente do troço desde uma data de referência até à última inspecção, realizar o diagnóstico desse componente e classificar as suas necessidades de operações de manutenção / reparação.

Nesta comunicação apresenta-se a aplicação informática ANOSOM, nomeadamente a estrutura da aplicação com vista ao armazenamento dos dados das inspecções de quebra-mares de taludes e posterior tratamento com vista à elaboração do diagnóstico da estrutura, troço a troço.

Depois desta introdução, apresenta-se, na secção 2, uma breve descrição dos procedimentos de inspecção e de diagnóstico de quebra-mares de taludes. Na secção 3 apresenta-se a aplicação ANOSOM, começando pela descrição das suas funcionalidades, descrevendo-se depois a estrutura da base de dados que a suporta, bem como os formulários dedicados ao processamento da informação recolhida nas observações periódicas. Finalmente, a secção 4 contém as conclusões desta comunicação.

# **2 INSPECÇÃO E DIAGNÓSTICO DE QUEBRA-MARES DE TALUDES**

Os quebra-mares de taludes são estruturas de protecção portuária em cujo projecto se assume a necessidade de obras de manutenção ou reparação durante a sua vida útil. O processo de tomada de decisão relativo a estas intervenções deve apoiar-se no diagnóstico da estrutura, partindo de um conjunto de variáveis que descrevem o seu estado. Para tal, é fundamental a existência de um programa de acompanhamento do comportamento da estrutura.

Uma vez que ainda não é viável caracterizar de forma contínua o estado de um troço de um quebra-mar de taludes, o procedimento mais usual de acompanhamento destas estruturas tem consistido na sua inspecção periódica, que, na maioria dos casos, se tem limitado à sua parte emersa.

## **2.1 Inspecção Visual**

Estas inspecções visuais são realizadas a partir do coroamento da estrutura e permitem detectar alterações nos taludes, nomeadamente, elementos partidos ou deslocados, e a

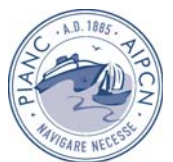

própria deterioração destes elementos devido aos processos físico-químicos naturais do ambiente agressivo em que a estrutura foi construída. As campanhas de inspecção visual são usualmente realizadas em baixa-mar, para se ter a máxima extensão visível de talude, e em dias de bom tempo e mar calmo, para facilitar a tarefa do observador, sobretudo a sua movimentação sobre os elementos do manto.

A divisão deste tipo de estruturas em troços é um aspecto fundamental. Para uma caracterização eficaz da variabilidade do estado da estrutura ao longo do quebra-mar implica que o comprimento máximo de qualquer troço desta divisão não deva ultrapassar 200 m, sendo o número de troços, no mínimo, igual ao número de perfis-tipo diferentes existentes ao longo da estrutura.

O procedimento comum numa inspecção visual é o observador realizar duas passagens ao longo do coroamento do quebra-mar. Na primeira passagem o observador identifica os troços a inspeccionar na passagem seguinte e observa os detalhes da estrutura considerados merecedores de atenção especial na inspecção anterior. Na segunda passagem, a qual é muito mais demorada que a primeira, o observador preenche os impressos de inspecção e tira as fotografias de acordo com o esquema estabelecido para a obtenção de fotografias sistemáticas.

O impresso de inspecção é um auxiliar precioso do observador pois não só dirige a atenção deste para os aspectos mais relevantes do estado da estrutura a inspeccionar como fornece uma base para o registo sistemático daqueles aspectos, o que facilita a comparação do estado da estrutura em inspecções levadas a cabo em instantes diferentes. A qualidade da informação registada no impresso de inspecção depende fortemente da configuração do impresso e da experiência do observador. Cada impresso diz respeito a um troço apenas e procura caracterizar os vários componentes do perfil transversal da estrutura, nomeadamente o manto resistente, o coroamento e o tardoz.

O preenchimento do impresso é feito com o auxílio da comparação da situação actual da estrutura com a registada em campanhas anteriores, pelo que é fundamental a observação de fotografias dessas campanhas.

Na Fig. 1 apresenta-se um exemplo de impresso de inspecção. Nela pode observar-se que, para a maior parte das características das componentes do perfil existem quatro níveis possíveis para a sua classificação. A escala a que esses níveis deverão ser associados é definida pelo observador, sendo feita, para a maioria das características, uma classificação qualitativa.

Uma característica interessante no impresso de inspecção é a opinião global do operador sobre o estado do elemento do perfil no troço inspeccionado. Esta opinião deve ser expressa na escala indicada no Quadro 1. O significado físico destes níveis de classificação varia com o elemento do perfil considerado, já que o colapso do tardoz pode ser diferente do colapso do manto protector e não é certamente igual ao colapso do coroamento.

Para reduzir as diferenças nos critérios de classificação utilizados no preenchimento dos impressos de inspecção entre inspecções consecutivas, o observador deve levar sempre os impressos de inspecções anteriores, bem como as fotografias obtidas nessas inspecções.

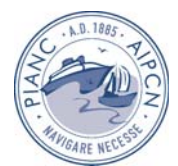

Quebra-mar:

 $Trop:$ 

Data:

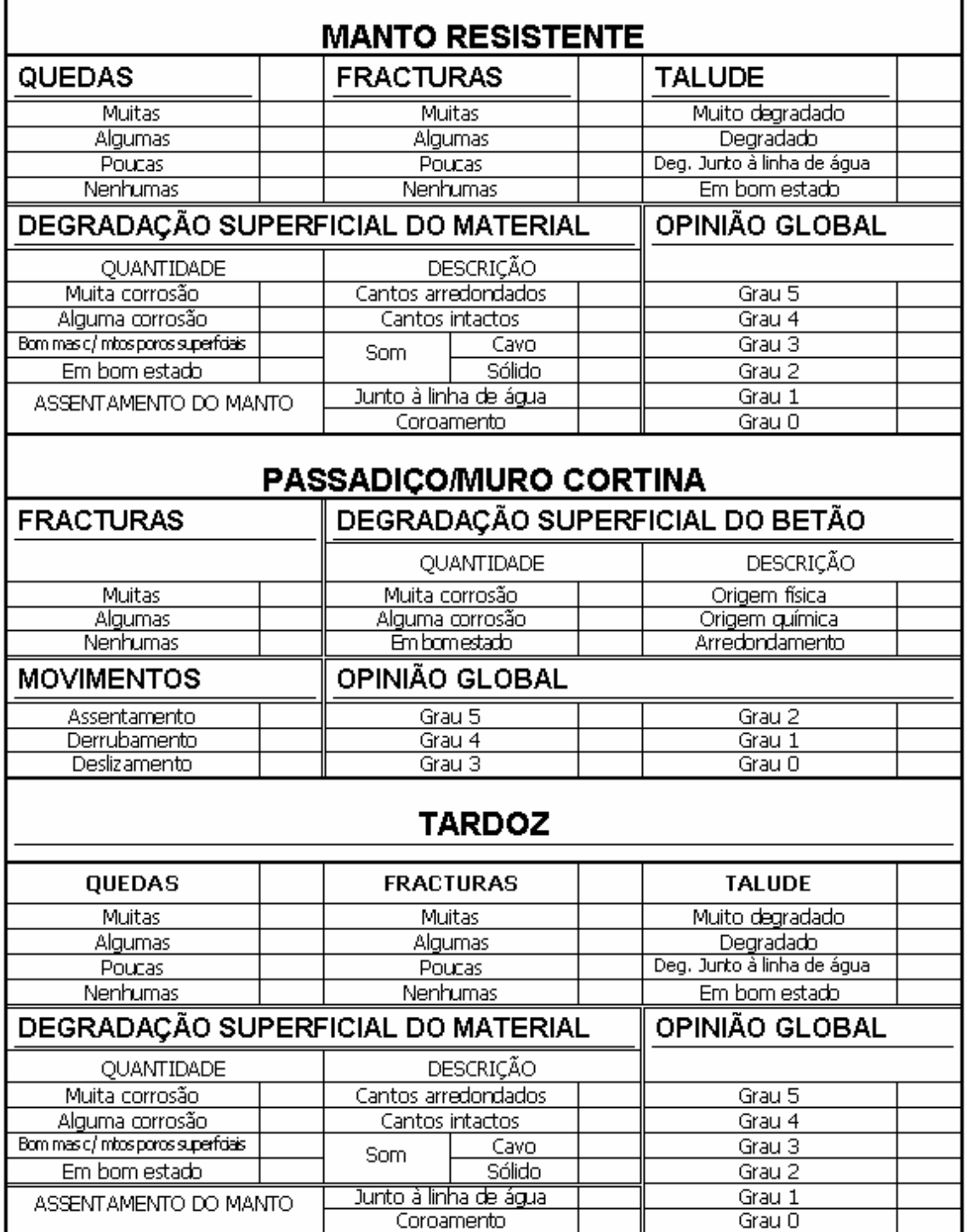

Figura 1 – Impresso de Observação Visual

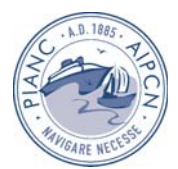

#### Quadro 1

#### Classificação do estado do elemento do perfil

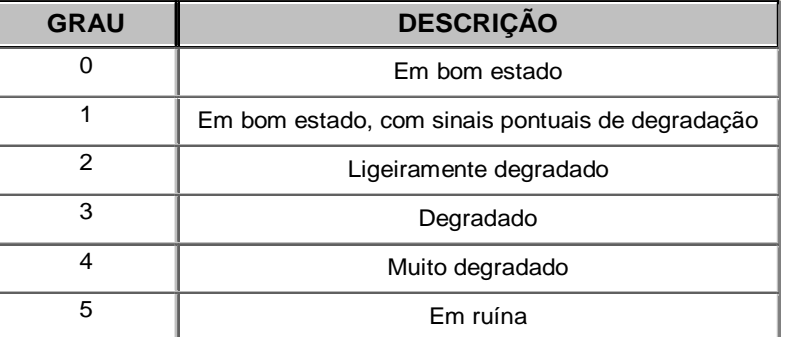

## **2.2 Diagnóstico**

Combinando os resultados das várias campanhas de inspecção visual com critérios adequados, é possível realizar o diagnóstico de cada elemento dos vários troços em que se dividiu o quebra-mar. Este diagnóstico baseia-se no estado actual do elemento do perfil e na sua evolução desde uma data designada de relevante e que corresponde ao mais recente dos acontecimentos seguintes: a conclusão da construção da estrutura; o início das inspecções; a última reparação do troço; cinco anos antes da última inspecção.

O estado do elemento do perfil obtém-se a partir da média ponderada das classificações atribuídas aos vários parâmetros inspeccionados e da consulta a uma tabela. Quer os pesos utilizados na média referida, quer a tabela que fornece a classificação do elemento o perfil, reflectem a experiência acumulada pela equipa do LNEC em relação à estrutura inspeccionada. Isto implica que, quer aqueles pesos, quer a tabela, podem ser alterados no decurso a observação sistemática da estrutura, caso se considere estarem desajustados.

A classificação da evolução de um elemento do perfil obtém-se a partir de uma tabela na qual se relaciona a variação do estado desse elemento entre as duas datas das inspecções que se pretendem comparar (a data actual e a data relevante) e o intervalo de tempo decorrido entre essas inspecções, isto é, a mesma variação pode assumir significados diferentes consoante o tempo em que se processe.

O grau de carência de intervenções de um elemento do perfil (grau de risco) é definido a partir de uma tabela na qual se entra com as classificações do estado actual do elemento e da sua evolução desde a data relevante até ao presente.

No Quadro 2 e no Quadro 3 apresentam-se os graus possíveis para a classificação de, respectivamente, a evolução de um elemento e a carência de intervenções desse elemento. Sempre que entre quaisquer duas datas de inspecção seleccionadas tenham ocorrido obras de reparação ou manutenção no troço em causa, não faz sentido classificar a evolução de qualquer elemento do perfil do troço entre essas duas inspecções, razão pela qual a data da última observação passa a ser considerada relevante.

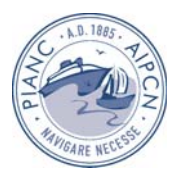

# Quadro 2

# Classificação da evolução de um elemento do perfil

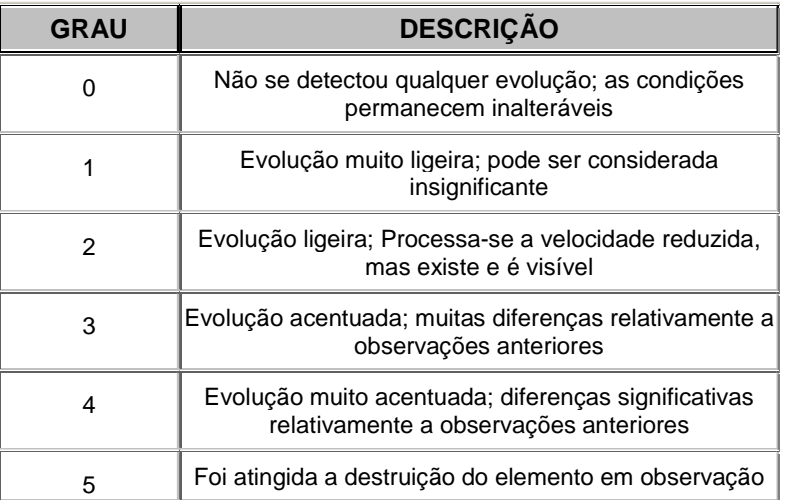

## Quadro 3

Classificação da carência de intervenções de um elemento do perfil (grau de risco)

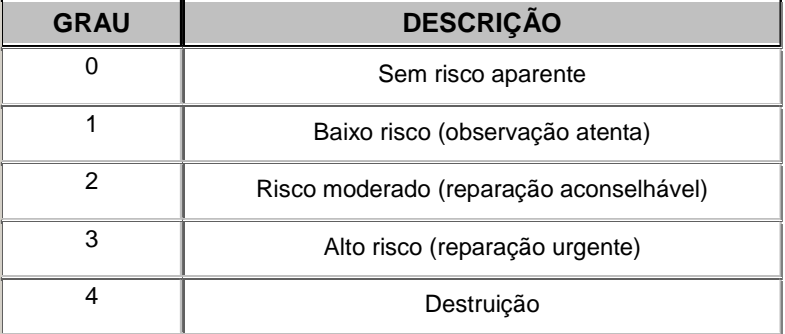

# **3 A APLICAÇÃO ANOSOM**

De modo a facilitar o armazenamento e a consulta da informação recolhida nas campanhas de Observação Sistemática, desenvolveu-se no LNEC, em 1995, , uma base de dados, chamada ANOSOM – Análise da Observação Sistemática de Obras Marítimas. Esta base de dados, inicialmente desenvolvida para o Sistema Operativo MS DOS [1], foi posteriormente reformulada para poder funcionar em ambiente WINDOWS [2].

## **3.1 Funcionalidades da aplicação ANOSOM**

A aplicação ANOSOM permite a entrada e a edição dos dados recolhidos nas campanhas de observação visual da parte emersa de quebra-mares de taludes, bem como o posterior tratamento da informação armazenada com vista à produção de relatórios sobre o Estado Actual, Estado de Evolução e Estado de Risco associado a cada troço dos quebra-mares observados. Permite ainda a consulta da informação contida no impresso de inspecção visual.

Além da informação sobre as inspecções, armazena também informação acerca de cada um dos troços em que se divide a estrutura, nomeadamente no que diz respeito a dimensões e materiais utilizados, bem como a intervenções (obras de manutenção ou reparação) realizadas. Estas intervenções são especialmente importantes para a determinação da data relevante a

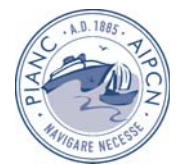

partir da qual se deve avaliar a evolução do elemento do perfil, por forma a estimar o grau de carência de intervenções desse elemento.

# **3.2 Estrutura da base de dados**

Na Fig. 2 apresenta-se, de um modo esquemático, os blocos de informação da base de dados e o seu funcionamento.

O troço é a unidade base em torno da qual se desenvolve esta base de dados. A caracterização dos materiais dos vários elementos do perfil, as intervenções efectuadas ao longo da vida da obra, a observação visual da obra e o tratamento dos dados relativos aos levantamentos são feitas troço a troço.

O primeiro bloco de informação diz respeito às tabelas que coligem o nome dos quebra-mares, o nome dos troços e as datas em que foram realizadas inspecções visuais.

O segundo bloco de informação têm um cariz histórico. Armazena informação que irá permanecer inalterada, a menos que ocorram intervenções que alterem as características da estrutura.

Para cada troço de cada quebra-mar são guardadas as características geométricas, nomeadamente as coordenadas da secção de início do troço, o seu comprimento, a inclinação do talude, bem como as cotas de pontos notáveis do perfil. Estes dados são coligidos nas tabelas "CARACTERÍSTICAS GERAIS DOS QUEBRA-MARES", "CARACTERÍSTICAS GERAIS DOS TROÇOS" e "COORDENADAS DAS TRANSIÇÕES ENTRE TROÇOS".

Os materiais utilizados nos diversos elementos do quebra-mar, bem como as suas características, nomeadamente, o tipo de material, o peso e a densidade, são elementos essenciais para análise das condições das infraestruturas. Assim, os dados sobre os materiais dos elementos do perfil – desde o Talude do Pé do Perfil ao Coroamento – são também coligidos nesta base de dados. Na prática, cada elemento constituinte do troço é relacionado com o respectivo tipo de material. Toda esta informação é guardada na tabela "MATERIAIS".

As inspecções visuais da parte emersa são a fonte de informação mais importante acerca do estado de um determinado troço e constitui o terceiro bloco de informação.

A informação sobre cada uma dessas inspecções encontra-se armazenada na tabela "OBSERVAÇÃO", que colige toda a informação passível de reproduzir o impresso de observação visual, e de produzir os relatórios sobre o *Estado Actual*, o *Estado de Evolução* e *Estado de Risco* dos troços de um determinado quebra-mar e numa determinada data. A tabela "FOTOGRAFIAS" contém os links para a directoria do disco rígido onde se encontram armazenadas as fotografias sistemáticas tiradas durante as Inspecções e as coordenadas dos pontos do quebra-mar a partir dos quais são tiradas as fotografias.

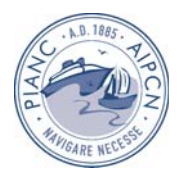

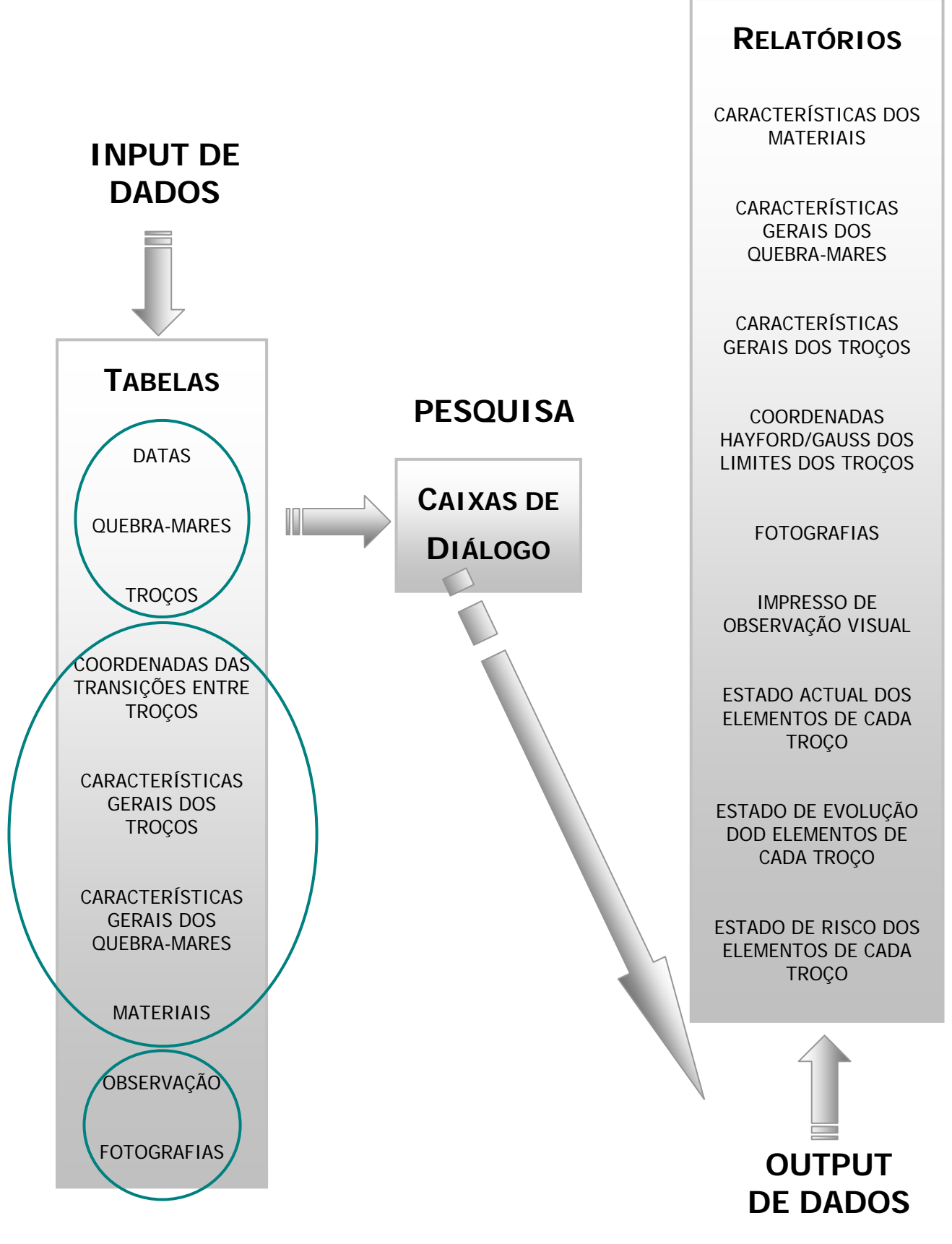

Fig. 2 - Funcionamento Esquemático da Aplicação Informática ANOSOM.

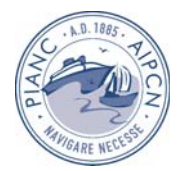

# **3.3 Utilização da Base de Dados**

Na Fig. 3 apresenta-se o "MENU INICIAL" da aplicação ANOSOM, no qual as funcionalidades implementadas e descritas nesta comunicação são executadas através do botão de CONSULTAS que permite aceder ao menu "CONSULTAS". Através do MENU INICIAL é também possível aceder a informação de carácter geral e à lista das publicações existentes no LNEC, até à data actual, sobre a Observação Sistemática de Obras Marítimas.

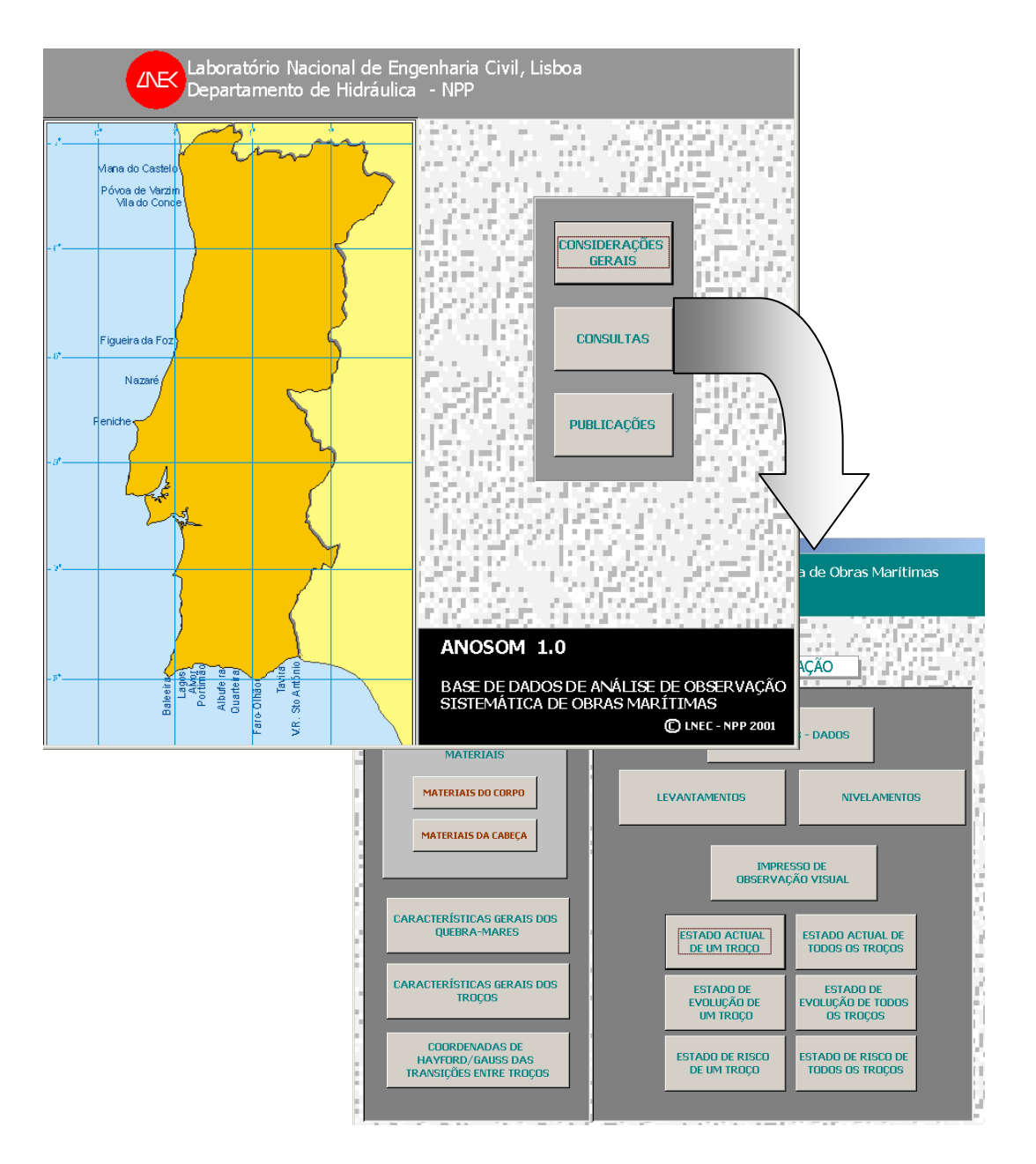

Fig. 3 - "MENU INICIAL" e menu "CONSULTAS"

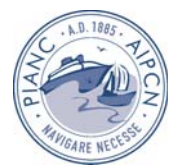

A partir do menu "CONSULTAS" podemos aceder à informação acerca das características dos materiais utilizados em cada troço do quebra-mar através do formulário CARACTERÍSITICAS DOS MATERIAIS DO CORPO DO QUEBRA-MAR ou CARACTERÍSTICAS DOS MATERIAIS DA CABEÇA DO QUEBRA-MAR. Para isso, basta preencher o nome do quebra-mar, o troço e a data pretendidos, sendo de seguida produzido um relatório com os dados relativos à consulta efectuada (Fig. 4).

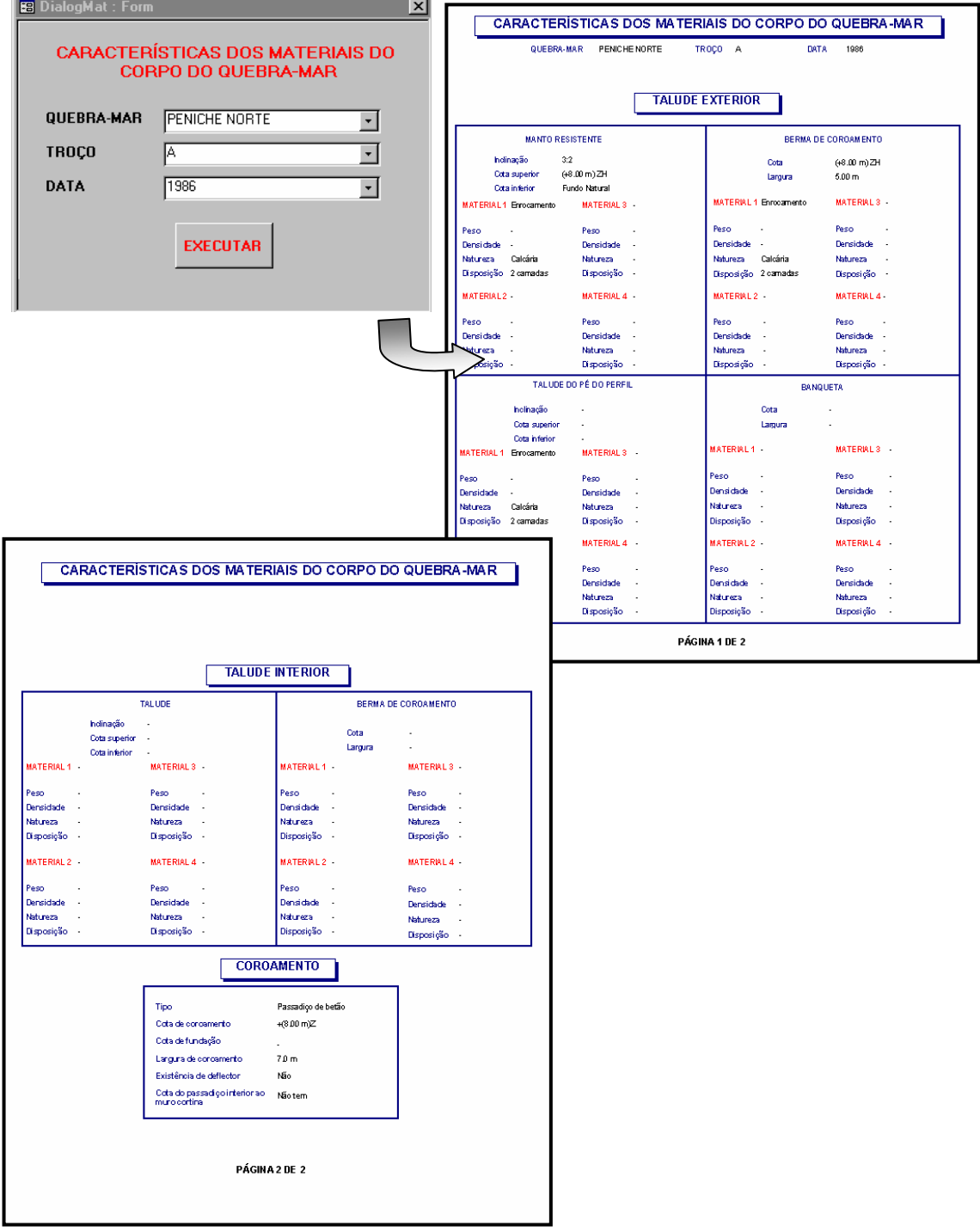

Fig. 4 - Consulta sobre as CARACTERÍSTICAS DOS MATERIAIS DO QUEBRA-MAR.

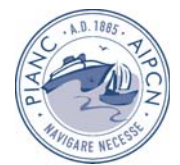

Do mesmo modo, é possível aceder à informação respeitante às características gerais dos quebra-mares, tais como o tipo do quebra-mar (de talude ou estrutura mista), o seu comprimento total, a sua profundidade máxima e as características dos seus alinhamentos. (Fig. 5)

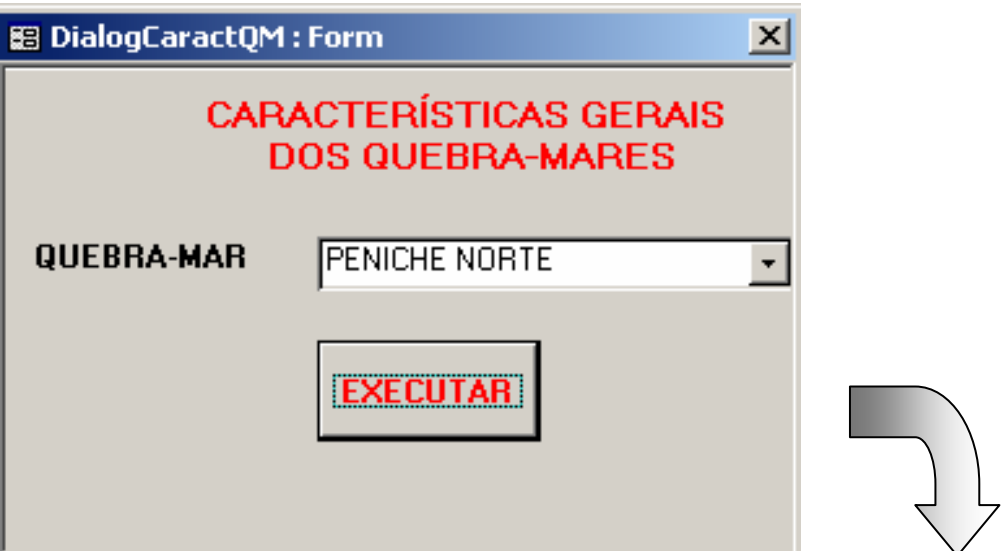

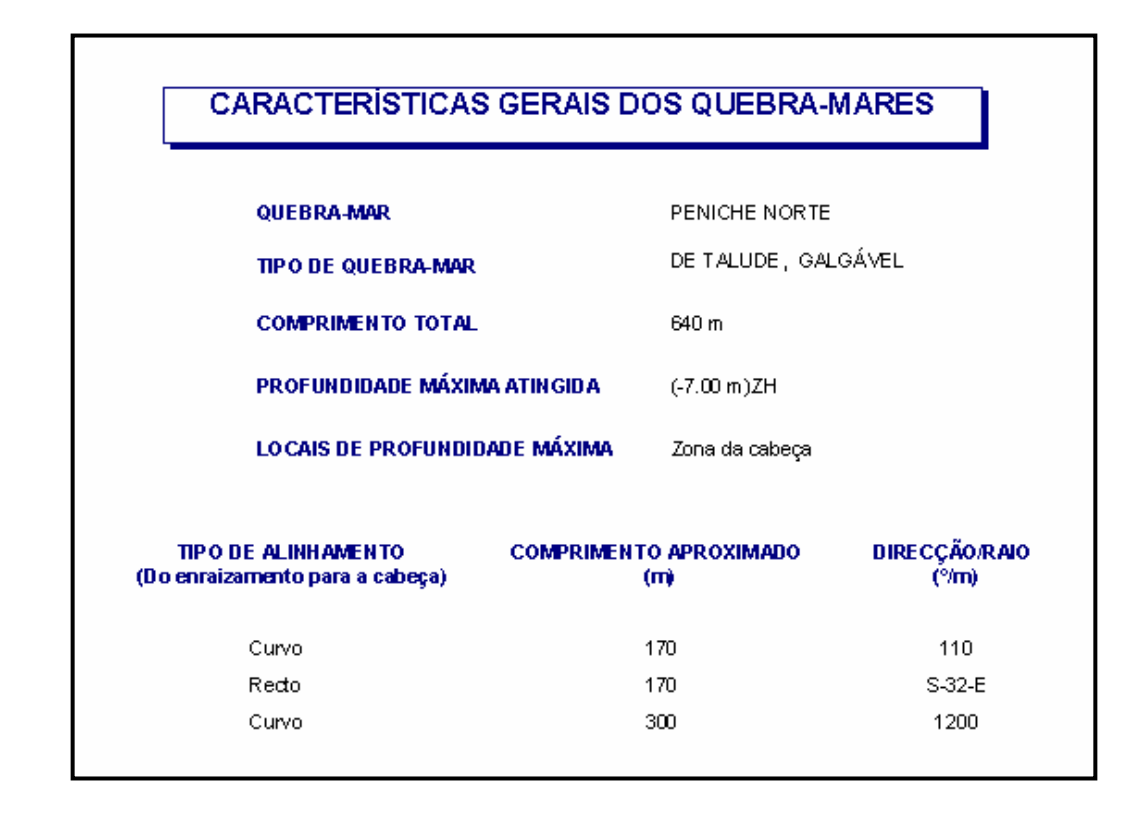

Fig. 5 - Consulta sobre as CARACTERÍSTICAS GERAIS DOS QUEBRA-MARES.

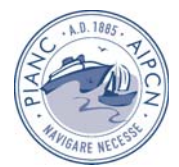

Através do formulário "CARACTERÍSTICAS GERAIS DOS TROÇOS" é possível aceder a características, tais como, o comprimento do troço, a data de referência (ou relevante) e à configuração da cabeça no caso do troço corresponder à cabeça do quebra-mar (Fig. 6).

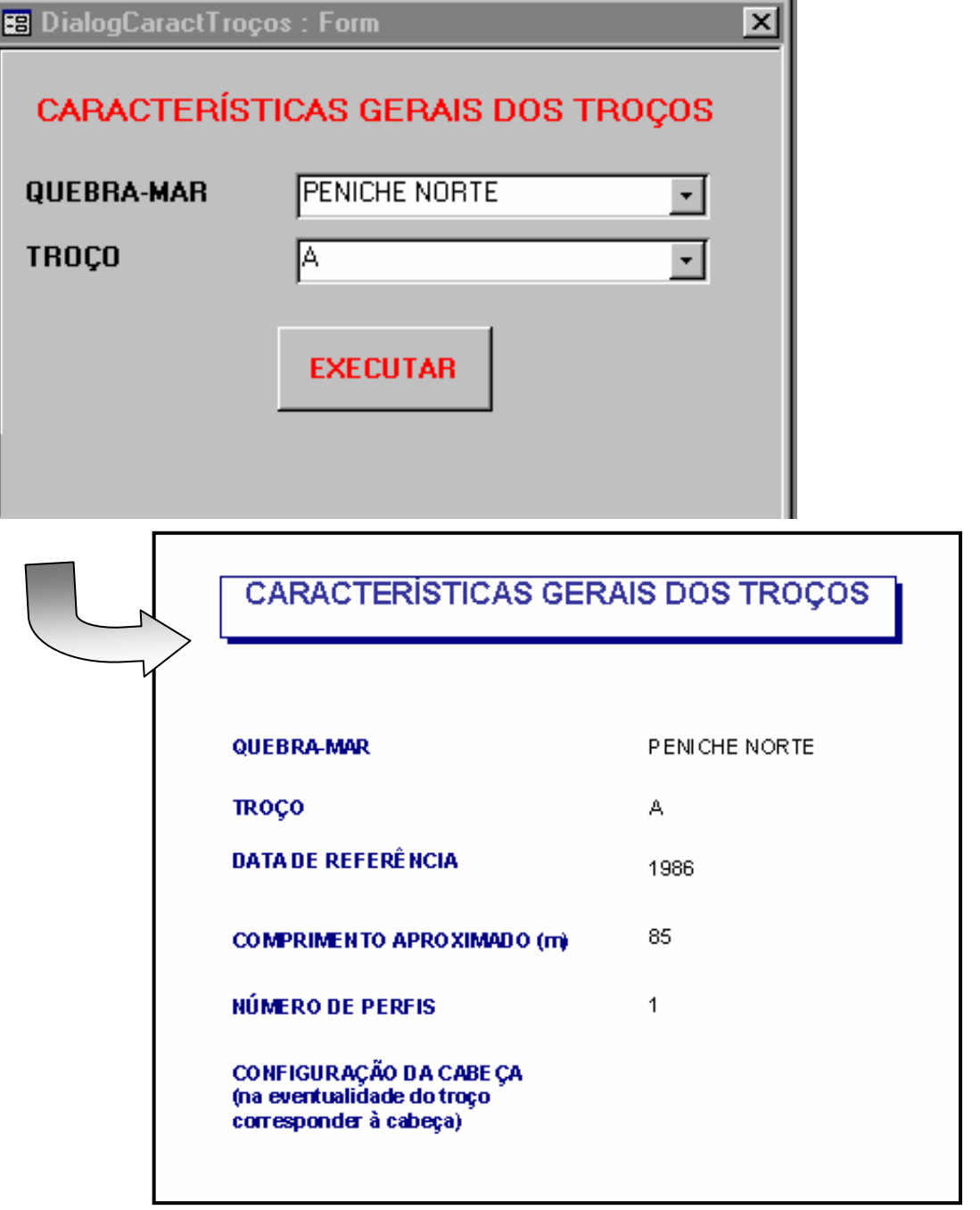

Fig. 6 - Consulta sobre as CARACTERÍSTICAS GERAIS DOS TROÇOS.

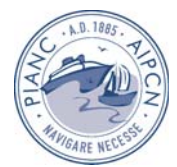

As coordenadas das transições entre troços do quebra-mar, poderão ser consultadas através do formulário "COORDENADAS HAYFORD/GAUSS DAS TRANSIÇÕES ENTRE TROÇOS" (Fig. 7)

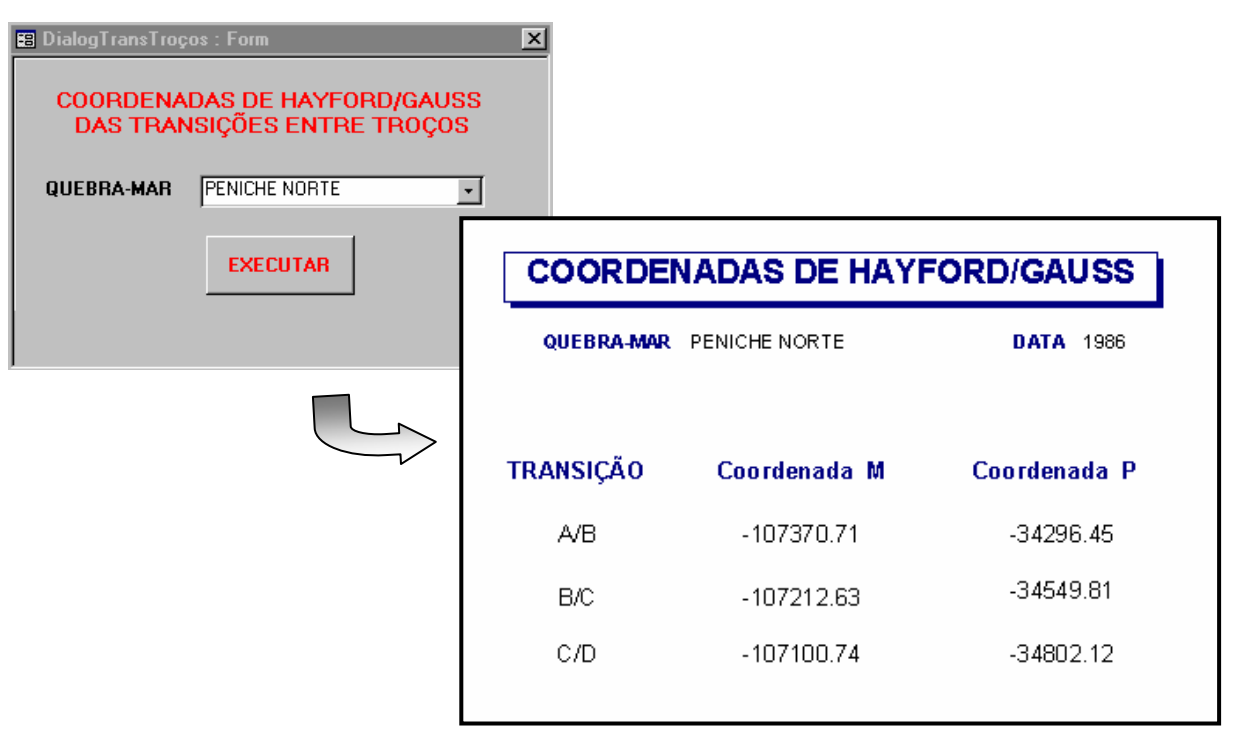

Fig. 7 - Consulta sobre as COORDENADAS HAYFORD/GAUSS DAS TRANSIÇÕES ENTRE TROÇOS.

No que diz respeito aos dados relativos às observações visuais, através do formulário "FOTOGRAFIAS-DADOS" podem-se consultar os registos dos pontos de onde são obtidas as fotografias sistemáticas (Fig. 8). Apesar de existir na base de dados a funcionalidade de visualização das fotografias, ainda não está completo o seu processo de digitalização de modo a poderem ser consultadas.

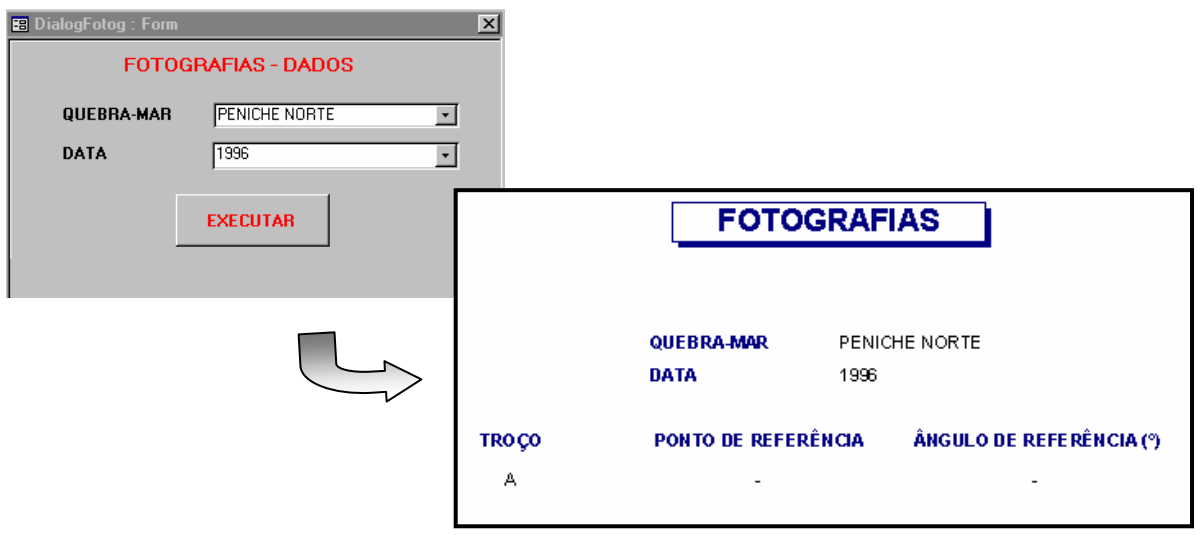

Fig. 8 - Consulta sobre as Fotografias-Dados

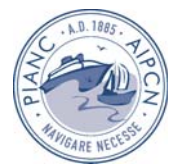

E

Através do formulário "IMPRESSO DE OBSERVAÇÃO VISUAL" é possível consultar todos os dados recolhidos durante a inspecção visual efectuada a um troço/troços numa determinada data (Fig. 9), reproduzindo assim o impresso preenchido durante a inspecção.

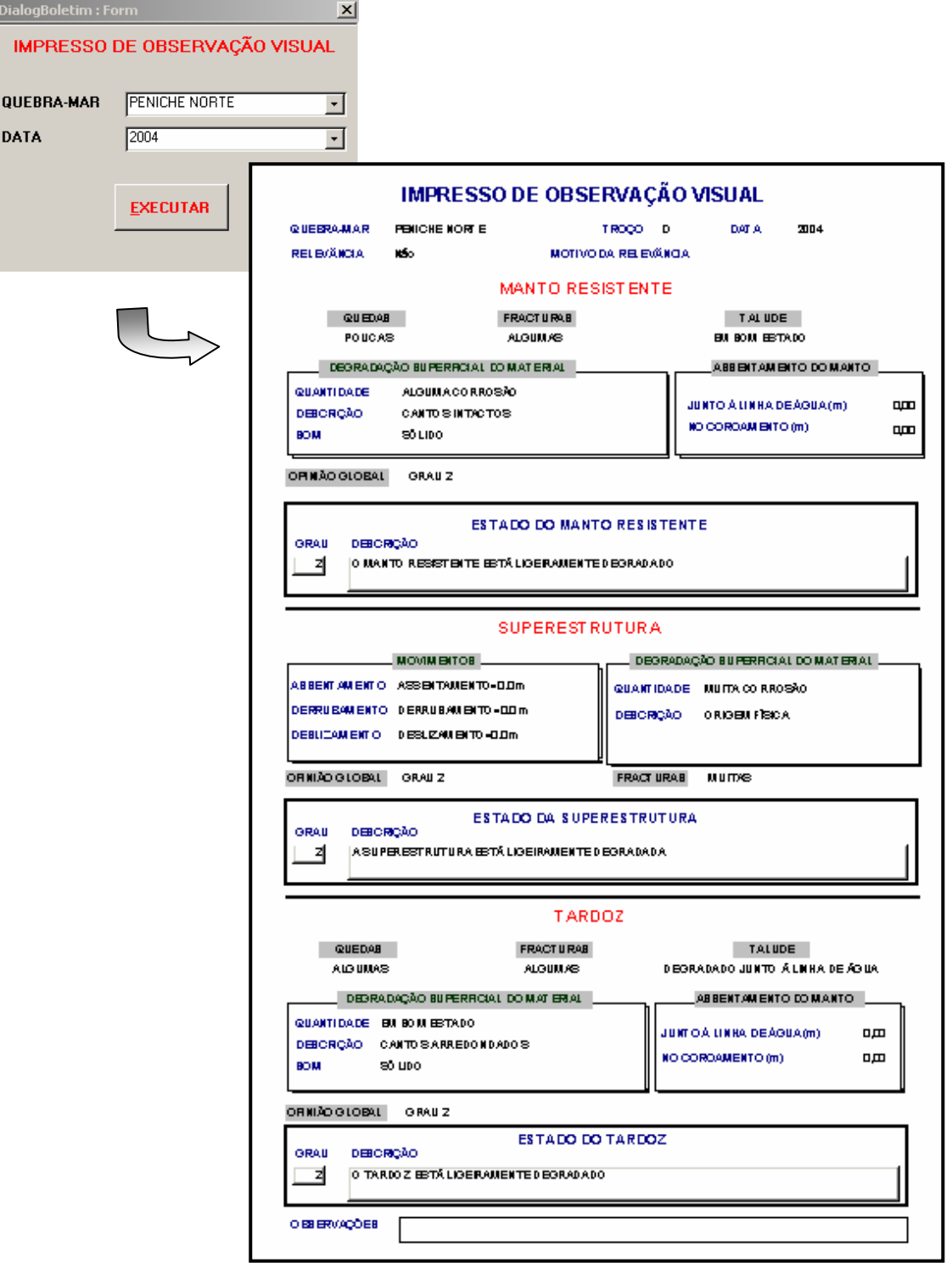

Fig. 9 - Consulta sobre o IMPRESSO DE OBSERVAÇÃO VISUAL.

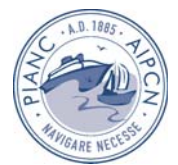

E

Com o formulário "ESTADO ACTUAL DE UM TROÇO" (Fig. 10), basta ao utilizador escolher qual o quebra-mar a pesquisar, o seu troço e a data da inspecção, para obter o relatório com o grau do estado de cada um dos elementos constituintes do quebra-mar (Manto Resistente, Superestrutura e Tardoz).

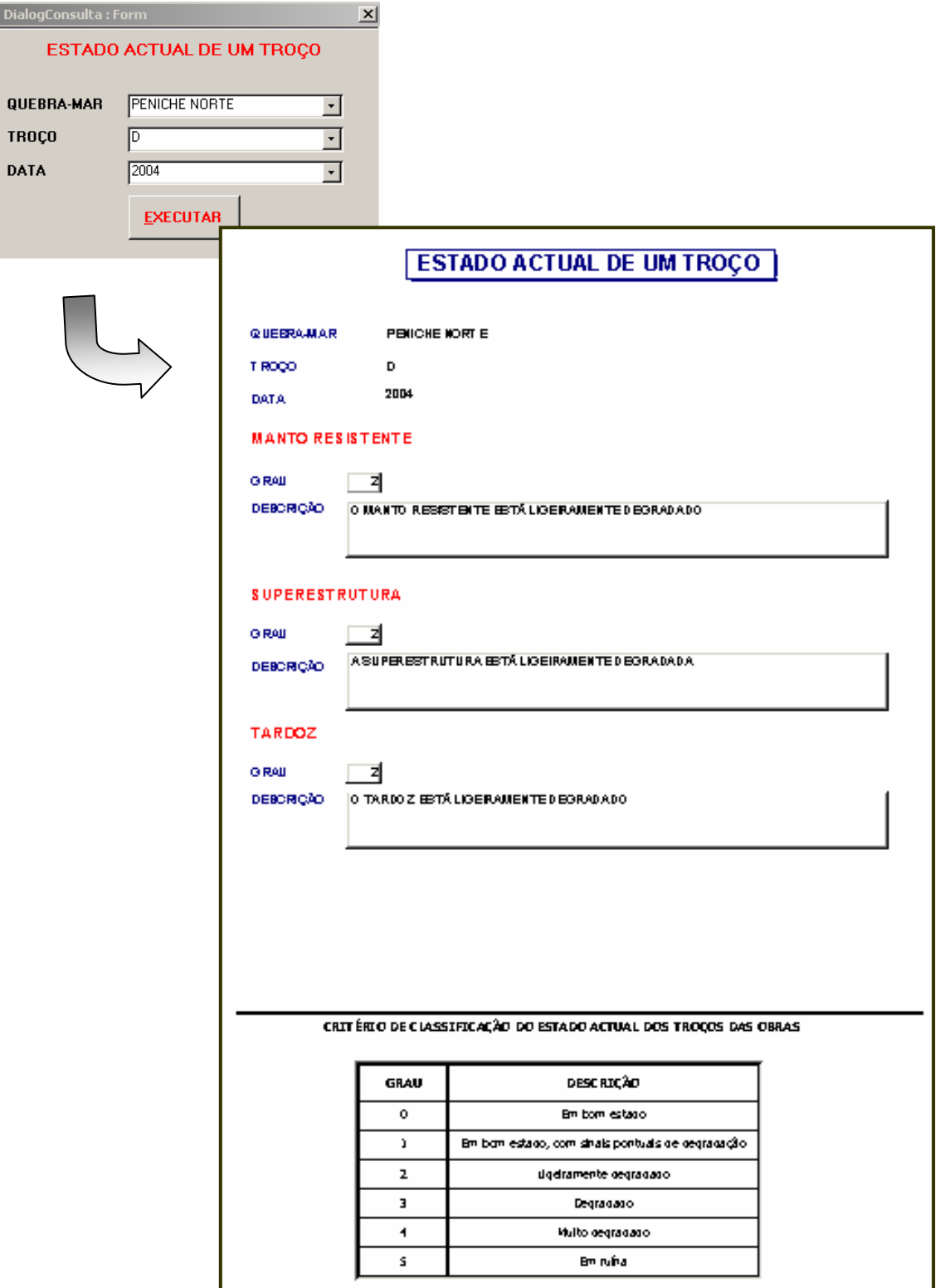

Fig. 10 - Consulta sobre o ESTADO ACTUAL DE UM TROÇO.

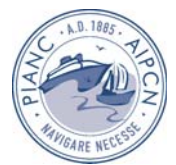

Através do preenchimento do formulário "ESTADO DE EVOLUÇÃO DE UM TROÇO", o utilizador tem a possibilidade não só de consultar o estado dos elementos do quebra-mar nas duas datas a comparar, como obter o grau do estado de evolução do troço. (Fig. 11)

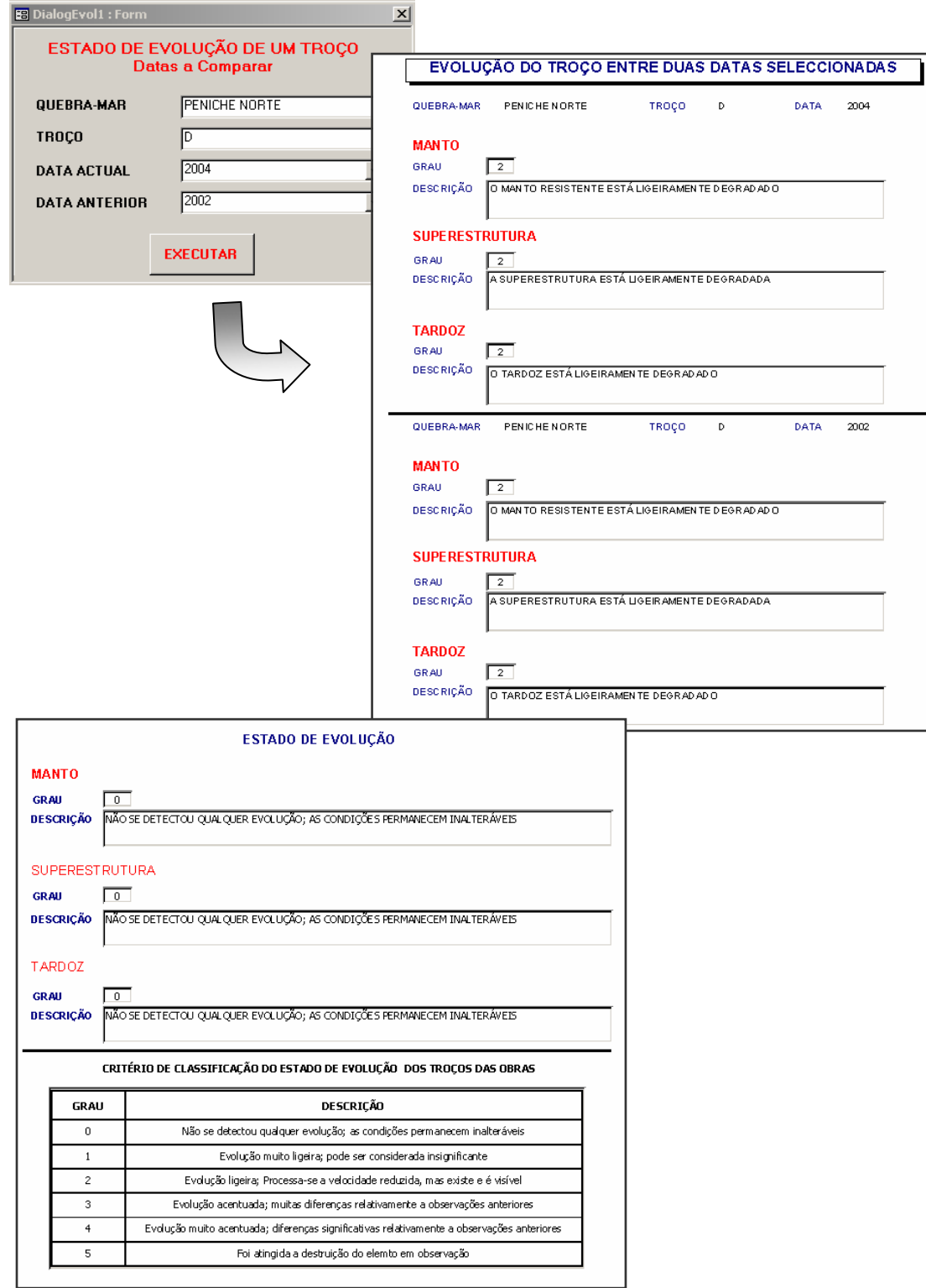

Fig. 11 - Consulta sobre o ESTADO DE EVOLUÇÃO DE UM TROÇO.

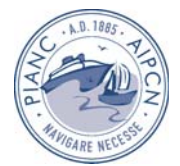

Por fim, é ainda possível calcular o estado de carência de intervenções de um troço, acedendo ao formulário "ESTADO DE RISCO DE UM TROÇO". Com o preenchimento do nome do quebra-mar e do troço a analisar, obtém-se um relatório com o grau de risco dos elementos constituintes do quebra-mar (Fig, 12).

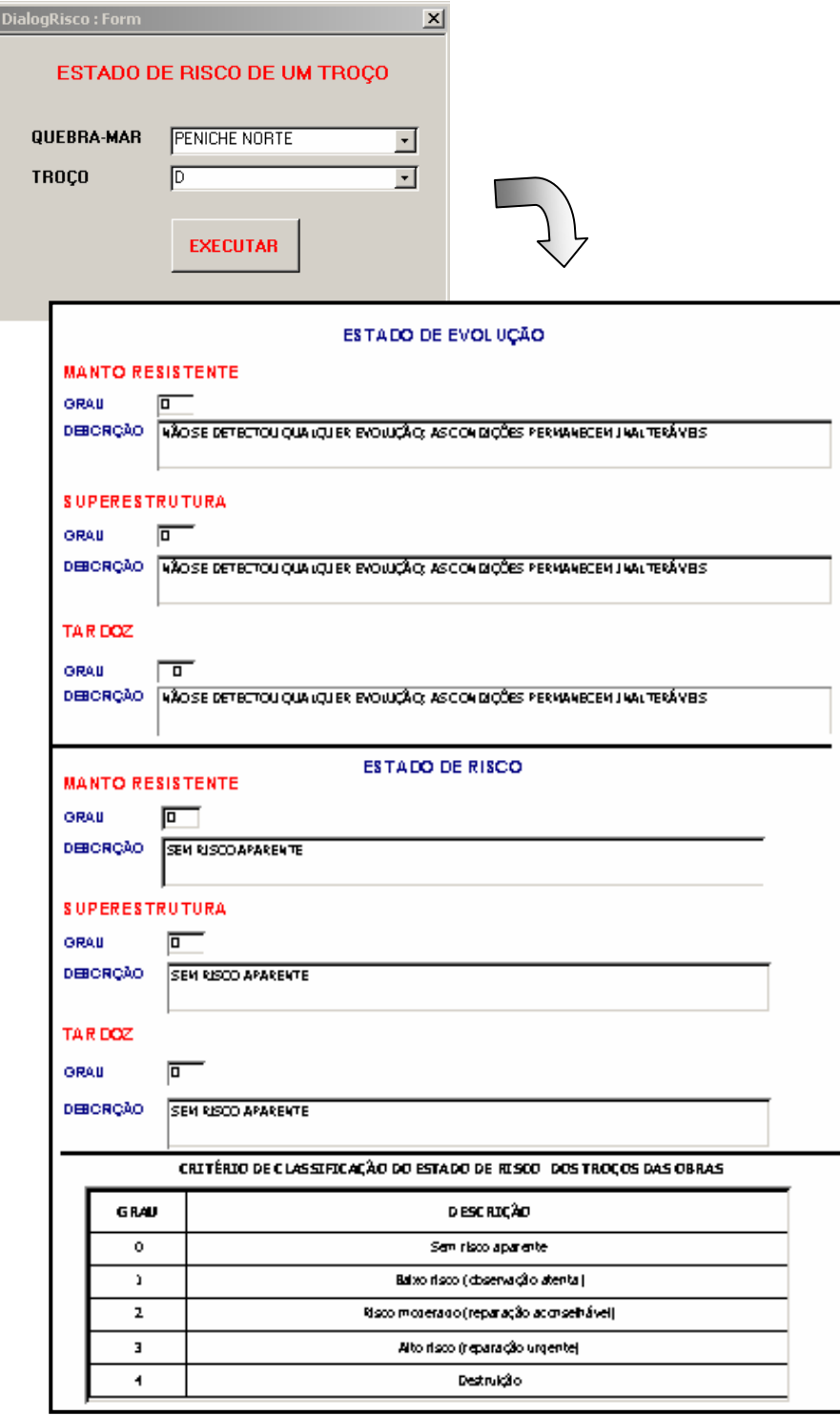

Fig.12 - Consulta sobre o ESTADO DE RISCO DE UM TROÇO.

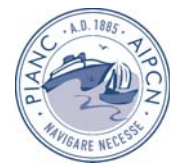

# **4 CONCLUSÕES**

Apresentou-se nesta comunicação a aplicação informática ANOSOM para processamento da informação recolhida nas campanhas de observação visual de quebra-mares de taludes.

A aplicação contém uma base de dados onde se armazenam as classificações atribuídas na inspecção da parte emersa aos parâmetros dos elementos dos troços em que se dividiu a estrutura, bem como poderá incluir os ficheiros com as fotografias obtidas nas mesmas inspecções.

O processamento da informação obtida nas inspecções visuais origina o diagnóstico do elemento do perfil do troço, que se traduz no grau de carência de intervenções desse mesmo elemento.

Esta aplicação está desenvolvida em Microsoft Access™, no entanto, em futuros desenvolvimentos, a base de dados poderá ficar num sistema de gestão de dados mais robusto, sendo a interface com o utilizador e as rotinas de processamento e análise dos dados reaproveitadas. Actualmente, encontra-se em fase de desenvolvimento, no âmbito do programa MEDIRES, a extensão da base de dados ANOSOM ao armazenamento dos dados provenientes dos levantamentos da parte submersa dos quebra-mares com funcionalidades que permitem, com a utilização do Golden Software Surfer, reproduzir a envolvente do quebra-mar, bem como perfis transversais em pontos onde tal se mostre necessário.

Encontra-se actualmente em curso a digitalização das fotografias sistemáticas de modo a poderem ser consultadas através da base de dados ANOSOM.

Pretende-se ainda implementar a ligação da Aplicação Informática ANOSOM com a base de dados de agitação SEA WAVES, de forma a permitir relacionar o comportamento das obras inspeccionadas com as acções registadas ao longo do tempo.

## **BIBLIOGRAFIA**

[1] REIS, M.T.; SILVA, L.G. - *Observação Sistemática de Obras Marítimas. Base de Dados ANOSOM: Manual de Utilização (Versão Provisória).* LNEC, Lisboa, Dezembro de 1995.

[2] SILVA, L.G.- *Observação Sistemática de Obras Marítimas da Região Autónoma dos Açores. Acção de Formação de Observadores de Obras Marítimas.* Relatório 247/96 - NPP, LNEC, Lisboa, Outubro de 1996.

 [3] LEMOS, R.L., REIS, M.T., SILVA, L.G. (2002). *Observação Sistemática de Obras Marítimas – ANOSOM – Base de Dados de Comportamento de Estruturas*. *Relatório* 318/02 - NPP, LNEC, Lisboa, Novembro de 2002.